## **Acknowledge Alarms from the IEC Code**

- Create a "Standard project" and select CODESYS Control Win V3 as the device.
- Define the target system by means of the Network scan.

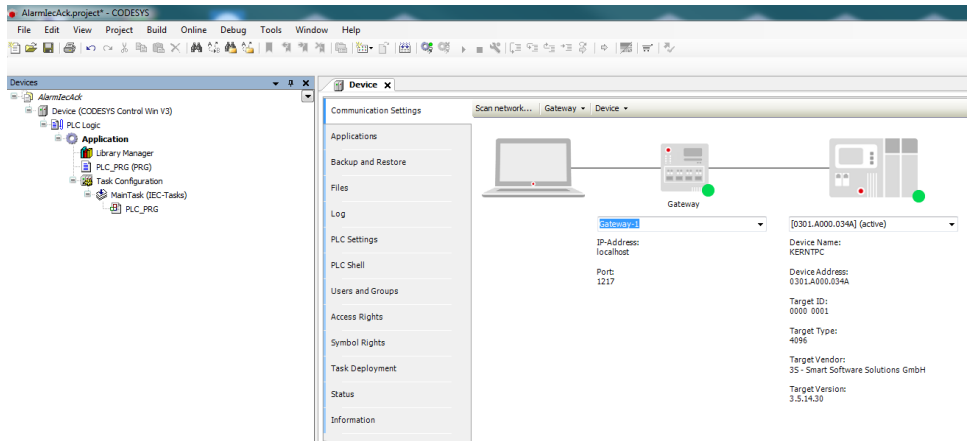

• Adapt the POU PLC\_PRG as follows:

Declaration

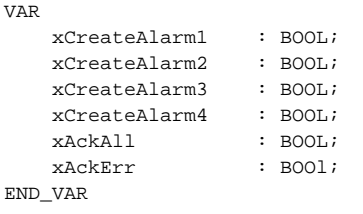

• Insert an Alarm configuration in the device tree. Here, the Error, Info and Warning, alarm classes are created automatically, as well as the AlarmStorage object. In addition, an AlarmManagerTask is created.

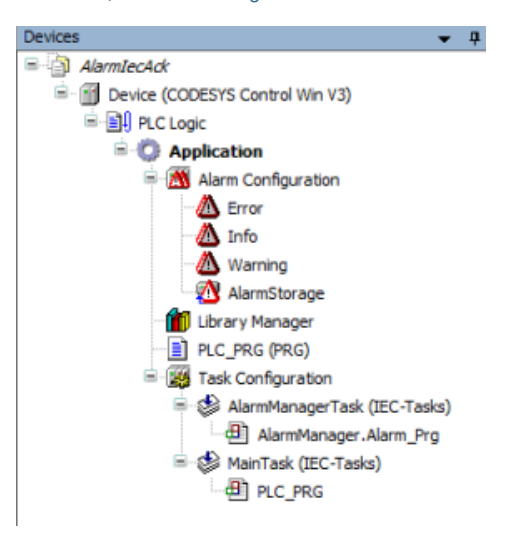

Form the alarm classes, set the acknowledgement type to REP\_ACK:

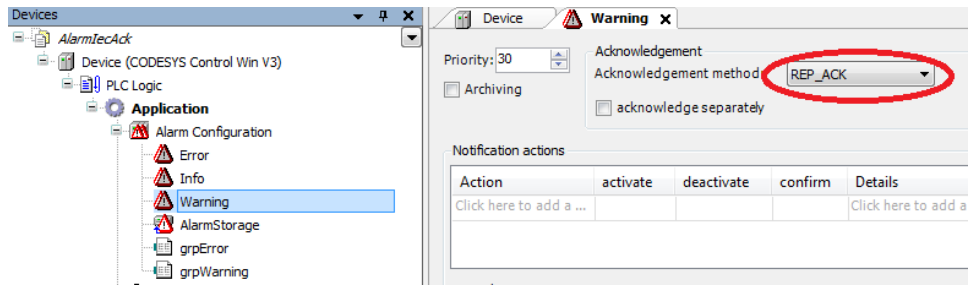

Insert two new alarm groups, grpError and rgrpWarning, in the Alarm configuration and configure the alarms as follow:

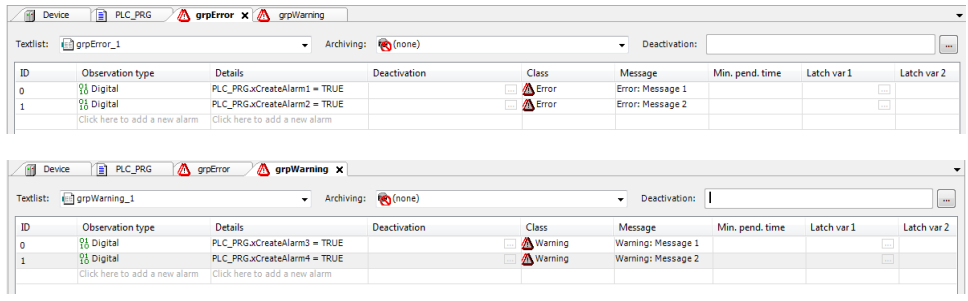

• Adapt the POU PLC\_PRG as follows:

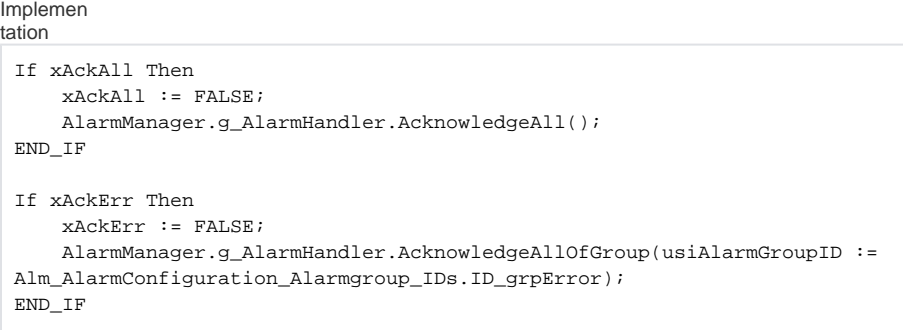

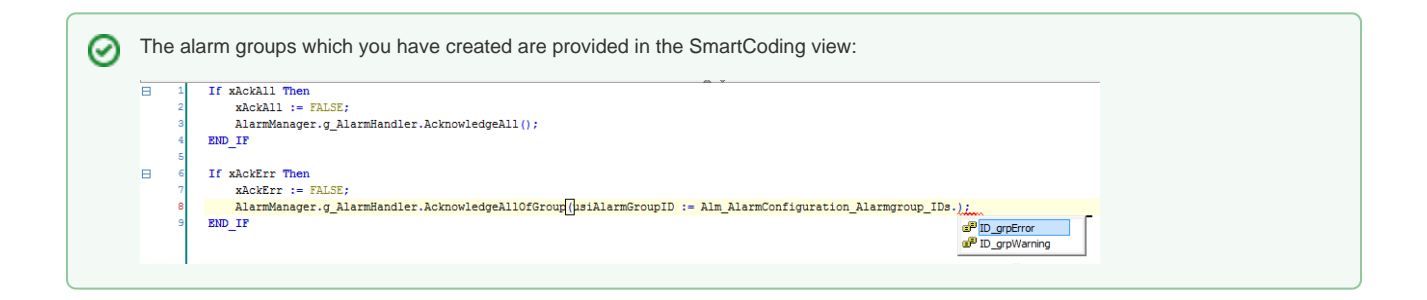

• Insert a visualization in the device tree.

Then the Visualisierung Manager is inserted automatically with the TargetVisu and WebVisu visualization types. In addition, a VISU\_TASK is also created automatically.

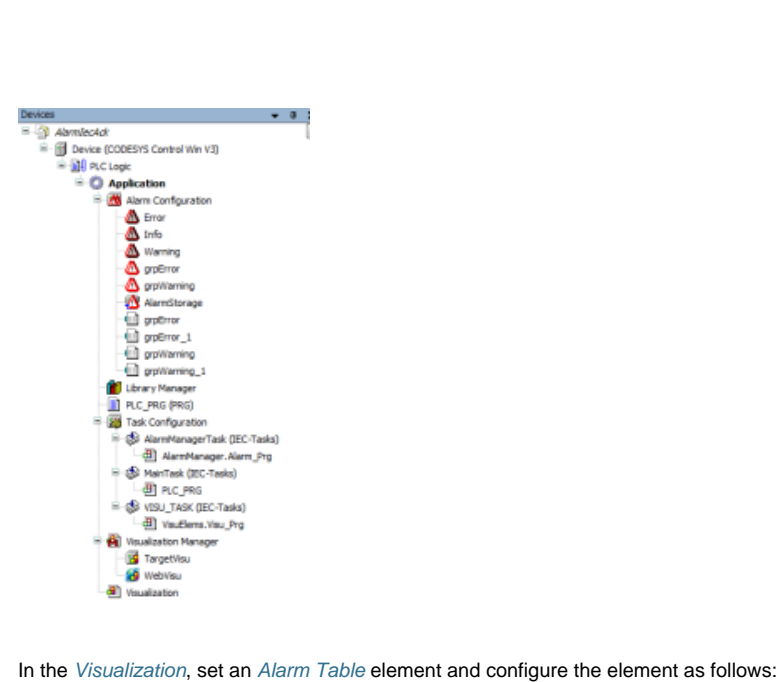

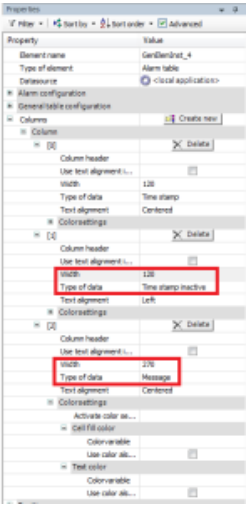

Start the project and test the functionality.